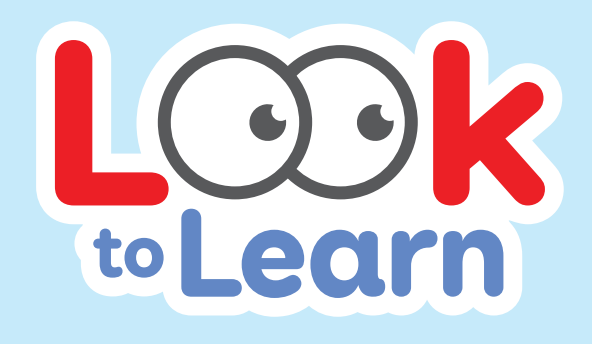

# Alustamine

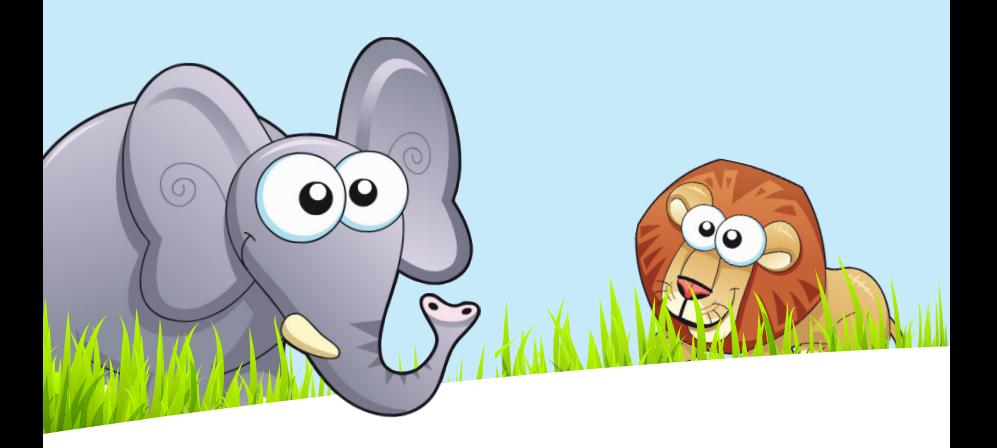

# Smartbox

# Sisukord

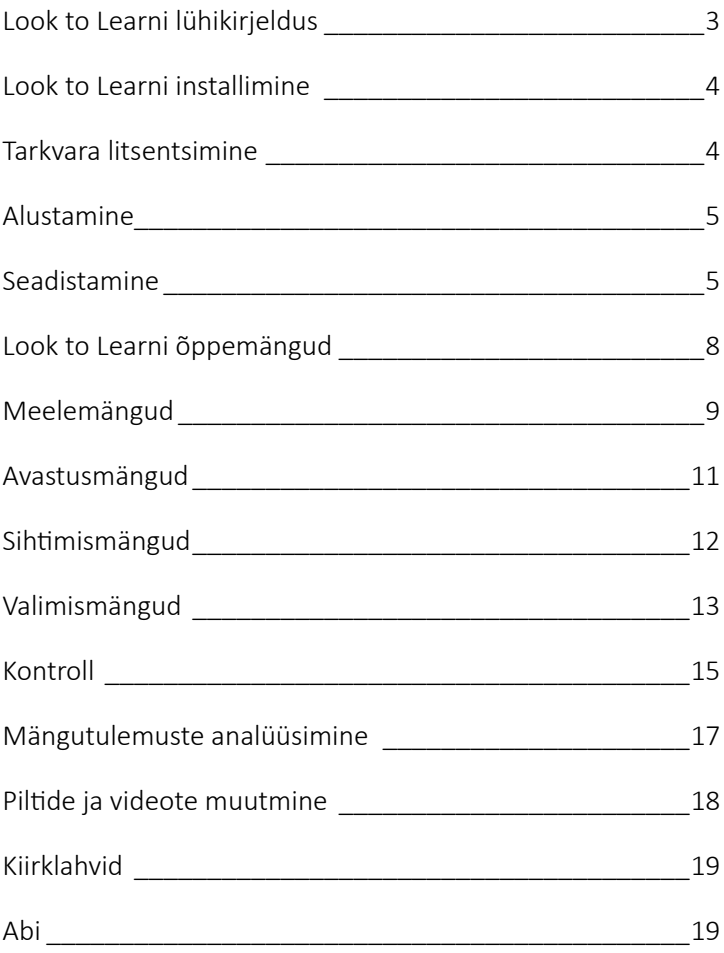

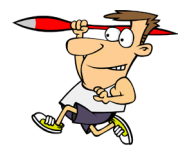

# Look to Learni lühikirjeldus

Tarkvara Look to Learn koosneb 40 õppemängust, mis on mõeldud pilkjuhtimistehnoloogia kasutamisega algust tegevatele inimestele. Mängude eesmärk on pakkuda puuetega inimestele lõbusat viisi arvutikasutuse võimaluste ja valimisoskuste parandamiseks.

Iga õppemäng aitab arendada erinevat oskust põhjuslikkuse mõistmisest täpse pilkjuhtimiseni. Tarkvara loomisel on peetud nõu nii õpetajate kui ka terapeutidega ja see sisaldab vajalikke vahendeid soorituse hindamiseks.

Look to Learn on mõeldud eelkõige selleks, et olla motiveeriv ja lõbus!

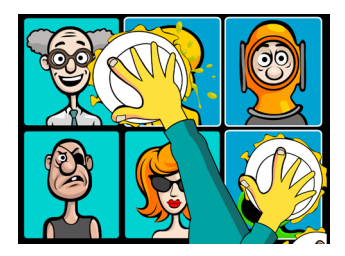

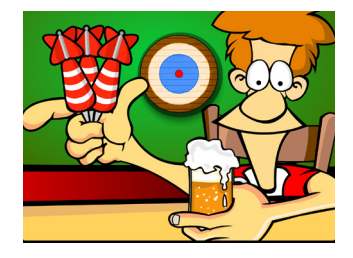

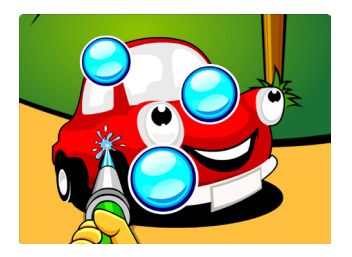

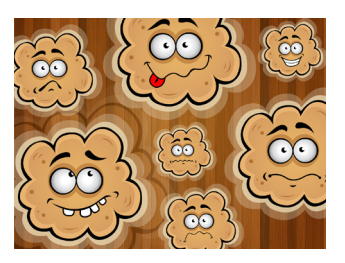

# Look to Learni installimine

- 1. Installimise alustamiseks sisestage DVD-plaat oma arvuti DVD-lugejasse.
- 2. Tarkvara installimiseks järgige ekraanile ilmuvaid juhiseid.
- 3. Teise võimalusena saab Look to Learni arvutisse installida ka Smartboxi veebisaidilt.

# Tarkvara litsentsimine

Pärast Look to Learni installimist on esialgu saadaval kolm õppemängu: Hose (Voolik), Custard Pies (Kreemikoogid) ja Dinner Time (Õhtusöök).

Ülejäänud õppemängudele avamiseks tuleb sisestada aktiveerimiskood, mille saite Look to Learni ostmisel. Kui te pole veel tarkvara ostnud, saate seda teha, vajutades nupule Buy Online (Osta veebist), nagu allpool on näidatud.

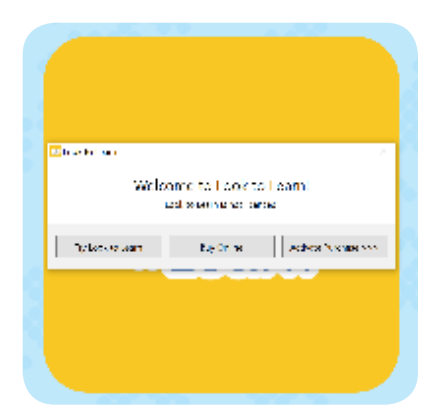

Seejärel viiakse teid meie turvalisse veebipoodi, kust saate tarkvara osta, seejärel antakse teile teiste õppemängude jaoks aktiveerimiskood.

# Alustamine

# Seadistamine

Look to Learni kasutamiseks on vaja silmajälgimiskaamerat. Hiirekursori juhtimiseks pilgu abil on vaja käivitada Windows Control.

Enamik esimesi õppemänge kasutavad ainult hiire liikumist ja reageerivad pilgule kohe. Kui kasutajalt eeldatakse valiku langetamist, tuleb valiku kinnitamiseks ekraanil kuvatud objekti 1–2 sekundit vaadata.

# Kalibreerimine

Silmajälgimissüsteem peab pilgu all oleva ekraanipunkti tuvastamiseks teie silmi mõõtma. Seda mõõtmisprotsessi nimetatakse kalibreerimiseks.

Õige kalibreerimine on Look to Learni täpseks pilguga juhtimiseks väga tähtis, kuid õppemängude puhul, milles kasutatakse suuri sihtmärke või milles need puuduvad, näiteks Magic Mouse (Maagiline hiir) ja Magic Squares (Maagilised ruudud), ei ole see nii tähtis.

Silmajälgimissüsteemi esimest korda kasutades võib olla lihtsam kasutada kellegi teise kalibreerimisseadistust.

Nii saab kasutaja Look to Learni mänge nautida eraldi kalibreerimiseta.

# Kalibreerimisnõuanded ja -võtted

## 1. Kasutage head seadistust.

Iga silmajälgimiskaamera on veidi erinev, kuid standardse kalibreerimise jaoks soovitame esialgu kasutada järgmist seadistust:

- tume taustavärv;
- 5-punktiline kalibreerimine;
- motiveeriv pilt või kontrastsed värvid;
- keskmise kiirusega või sammhaaval kalibreerimine.
- 2. Sammhaaval kalibreerimine klaviatuuri abil

Mõne silmajälgimiskaameraga saab kasutada klaviatuuriga juhitavat sammhaaval kalibreerimist. Nii saate kalibreerimispunktide salvestamist ise juhtida. Klahvi tuleb vajutada ainult siis, kui kasutaja pilk on suunatud otse kalibreerimissihtmärgile.

Et seda edukalt teha, jälgige kasutaja silmi ja analüüsige, millal need kalibreerimissihtmärki vaatavad.

### 3. Pildi kasutamine kalibreerimiseks

Kalibreerimisel võib kasutaja motiveerimiseks olla abi neile tuttavate piltide kasutamisest. Kontrollige, kas teie silmajälgimiskaameral on vastav funktsioon.

### 4. Kalibreerimispunktide parandamine

Mõne silmajälgimiskaameraga saab üksikmõõtmisi korrata. Parema täpsuse tagamiseks tasub nurjunud kalibreerimispunkte parandada.

### 5. Värvitoonide kontrasti muutmine

Kontrastsemate värvide kasutamine võib kalibreerimispunktide jälgimise mõne kasutaja jaoks lihtsamaks teha. Nägemispuudega kasutajale on parim värvikombinatsioon sinine kollasel taustal.

### 6. Mida vältida?

- Valgust peegeldavad prilliraamid
- Allavajunud silmalaud ja pikad ripsmed (proovige ekraan kõrgemale tõsta, et kasutajad peaksid silmi rohkem avama)
- Ereda valguse langemine silmajälgimiskaamerale

# 7. Paigutusnõuanded

- Kasutage kaamera jälgimisnäidikut tagamaks, et kasutaja silmad paikneksid õigel kõrgusel ja ekraanist õigel kaugusel.
- Muutke arvuti, mitte kasutaja paigutust.

# 8. Mõelge oma keskkonnale

Silmajälgimissüsteemi kasutuskeskkond võib selle kasutamise edukust märgatavalt mõjutada. Parimate tulemuste saamiseks toimige järgmiselt.

- Eemaldage kõik tarbetud tähelepanu häirida võivad esemed, nagu plakatid, televiisorid ja kõrvalised isikud.
- Tagage ümbruskonnas vaikus.
- Vältige liigset valgust hämaramas ruumis paistavad mängud ilusamad.

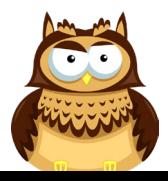

# Look to Learni õppemängud

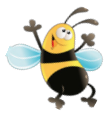

- Meelemängud: õpetavad põhjuslikkust.
- Avastusmängud: innustavad kasutajat kogu kuvaga töötama.
- Sihtimismängud: aitavad parandada pilgusuunamistäpsust.
- Valimismängud: arendavad valimisoskust.

Kontroll: teritavad pilgu abil kasutamise ja ekraanil kuvatud objektide pukseerimise oskust.

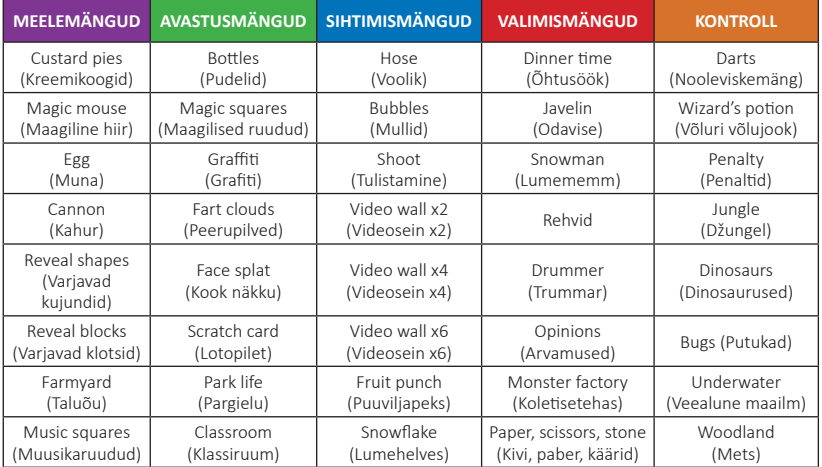

# Meelemängud

# Custard pies (Kreemikoogid)

Vaadake ekraanile ilmuvaid pilte ja loopige neid kreemikookidega. Mängus kasutatakse kuut eelseadistatud pilti, kuid neid on võimalik ka enda soovitud piltidega asendada (vaadake lk 18). See mäng on hea viis ekraani eri osadesse ilmuvatele elementidele reageerimise analüüsimiseks.

#### Magic mouse (Maagiline hiir)

Hea valik, kui kasutate silmajälgimissüsteemi esimest korda. Igas punktis, kuhu ekraanil pilgu suunate, tekib heliga eriefekt. Kui ekraanile ilmub täheke, suunake pilk sellele, et minna järgmise efekti juurde.

### Egg (Muna)

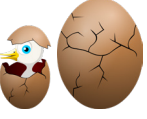

Vaadake muna, et purustada selle koor, ja vaadata, mis loom on muna sees. Looma munast väljumiseks kulub viis sekundit. See mäng aitab õppida keskenduma ühele kindlale ekraani alale.

### Cannon (Kahur)

Vaadake erinevaid ekraani alasid, et pritsida kiviseina värviga. Kahur tulistab automaatselt, mis teeb sellest ühe lihtsama õppemängu.

### Reveal shapes (Varjavad kujundid)

Kujundite taha on peidetud pilt. Vaadake kujundeid, et kustutada need ekraanilt ja paljastada pilt. Eelseadistatud pildi asendamine tuttava pildiga võib aidata kasutajat motiveerida (vaadake lk 18).

# Reveal blocks (Varjavad klotsid)

Mäng "Varjavad klotsid" töötab samamoodi nagu "Varjavad kujundid", kuid see on puhtama kuvaga. See on hea viis kasutaja ettevalmistamiseks alternatiivsuhtlustarkvarade kasutamiseks, nagu The Grid 2 (samuti Sensory Software'i loodud).

### Farmyard (Taluõu)

Vaadake kolm sekundit laudaust, et see avada ja ühte laudas olevat looma näha.

### Music squares (Muusikaruudud)

Vaadake igat muusikariista, et kuulda seda muusikat mängimas. Kõik muusikariistad mängivad sama lugu – proovige, kas saate kõiki pille vaadates kogu ansambli mängima. Muusikariista vaigistamiseks vaadake seda uuesti.

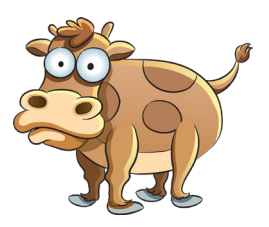

# Avastusmängud

#### Bottles (Pudelid)

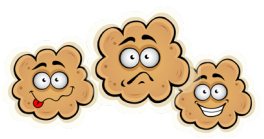

Selle mängu eesmärk on purustada nii palju pudeleid, kui suudate. Pudeli purustamiseks vaadake seda. Proovige, kas suudate purustada kõik pudelid.

### Magic squares (Maagilised ruudud)

Ekraanil ringi vaadates ilmuvad muusikaruudud. Ühte ruutu mitu korda vaadates muudab see värvi ja mängib teist heli.

### Graffiti (Grafiti)

Vaadake ekraanil ringi, et katta sein värviga. Värvi muutmiseks vaadake erinevaid värve ekraani ülaosas ja värvitava ala suuruse muutmiseks vaadake ringe ekraani alaosas. Ekraani puhastamiseks suunake pilk ekraani alumisse parempoolsesse nurka.

### Fart clouds (Peerupilved)

Teatud huumorimeelega inimestele! Vaadake peerupilvi, et panna need peeretama.

### Face splat (Kook näkku)

Vaadake ekraanil olevaid tegelasi, et visata neid kreemikoogiga. See on väga rahuldav mäng isegi neile, kes ei suuda väikseid sihtmärke tabada.

# Scratch card (Lotopilet)

Vaadake ekraanil ringi, et kraapida maha erilised pinnakatted, mille taha on peidetud pilt. Pilte on motivatsiooni tõstmiseks võimalik muuta.

#### Park life (Pargielu)

Tutvuge selle interaktiivse pildistseeniga ja pange see elama.

### Classroom (Klassiruum)

Vaadake selles interaktiivses pildistseenis olevaid objekte ja pange klassiruum elama.

# Sihtimismängud

#### Hose (Voolik)

Peske autot, kustutage tulekahjusid, kastke taimi, pritsige putukaid ja peletage linde, kasutades hiiglaslikku veevoolikut. Vee pritsimiseks ja taseme läbimiseks vaadake ekraanil olevaid objekte.

#### Bubbles (Mullid)

Vaadake mulle, et need lõhkuda ja üha väiksemateks mullideks muuta.

### Shoot (Tulistamine)

Igal tasemel on vaja pihta saada rohkematele sihtmärkidele. See õppemäng on ajapõhine. Proovige rekord püstitada.

#### Video wall (Videosein) x2, x4 ja x6

Videoseinamängudega saate ekraanil vaadata kaht, nelja või kuut videot. Video hakkab mängima, kui vaatate pilti. Pilgu pildilt tõstes video katkestatakse.

### Fruit punch (Puuviljapeks)

Lömastage ogarate nägudega puuviljad hiiglasliku poksimiskinda abil. Selleks tuleb vaadata igat puuvilja, kui see ekraanil ringi hõljub. Mängu läbimiseks lömastage 20 puuvilja.

#### Snowflake (Lumehelves)

Vaadake langevaid lumehelbeid ja ehitage lumememm. Mängu läbimiseks ja lumemehe ellu äratamiseks on vaja pihta saada 25 lumehelbele.

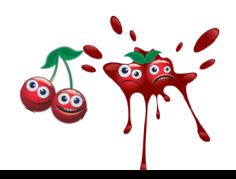

# Valimismängud

Valimismängudes valikute tegemiseks tuleb vastavat objekti 1–2 sekundit vaadata.

#### Dinner time (Õhtusöök)

Valige mehele ekraani paremast äärest õhtusöök.

#### Javelin (Odavise)

Valige sportlasele visatav ese. Valige ese ekraani vasakust äärest seda vaadates.

#### Snowman (Lumememm)

Valige, kuidas soovite lumememme aidata. Valige aitamisviis ekraani paremast äärest seda vaadates.

#### Rehvid

Valige, millised rehvid anda autopoisile, kelle nimi on Colin. Valige rehvid ekraani vasakust äärest neid vaadates.

#### Drummer (Trummar)

Valige trummar Diegole trummipulgad. Valige trummipulgad ekraani paremast äärest neid vaadates.

### Opinions (Arvamused)

Vaadake ekraani keskel kuvatud pilti ja otsustage, kas see meeldib teile või mitte. Kui pilt meeldib, vaadake rohelist naerunägu. Kui pilt ei meeldi, vaadake punast kurja nägu. See on hea õppemäng kasutaja ettevalmistamiseks alternatiivsuhtlus- ja valimistarkvara kasutamiseks.

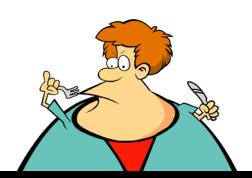

### Monster factory (Koletisetehas)

Looge Look to Learni koletisetehases omaenda hirmus koletis. Valige oma koletisele pilgu abil suu, silmad, aksessuaarid ja keha.

#### Paper, scissors, stone (Kivi, paber, käärid) Klassikaline mäng "Kivi, paber, käärid".

- Paber võidab kihi, mähkides selle enda sisse.
- Kivi võidab käärid, muutes need nüriks.
- Käärid võidavad paberi, lõigates selle katki.

Mäng koosneb kolmest raundist. See aitab arendada sihtimis- ja valimisoskusi.

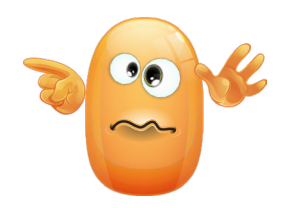

# Kontroll

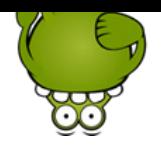

#### Darts (Nooleviskemäng)

Mängu alustamiseks vaadake pubistseeni. Klõpsake võimalikult sihtmärgi keskele. Visates noole välimistesse ringidesse, saate 10 punkti, sinised ringid annavad 50 punkti ja sihtmärgi keskele tabamine annab 100 punkti.

### Wizard's potion (Võluri võlujook)

Võlur valmistab võlujooki, mis koosneb neljast erilisest koostisosast. Jälgige tähelepanelikult, mida ta katlasse lisab, ja seejärel järgige täpselt tema kasutatud retsepti. Lisage iga värviline koostisosa katlasse õiges järjekorras. Vaadake, mitut sammu suudate meeles pidada.

# Penalty (Penaltid)

See mäng seisneb jalgpallipenaltite löömises. Mängus püüate koletis Mollyga kordamööda väravaid lüüa – teil on viis katset.

Mängu alustamiseks suunake pilk jalgpalli peale. Seejärel valige endale jalgpallur ja tema riiete värv.

Penalti löömiseks valige värava ala, millesse soovite palli lüüa, ja vaadake seda. Seejärel lööb mängija palli värava suunas ja koletis Molly üritab selle kinni püüda.

Väravavahina mängimiseks valige vahetussümbol. Valige värava ala, mida soovite kaitsta.

# Jungle (Džungel)

Looge džunglistseen: vaadake looma, et see valida, ja seejärel vaadake ühte tähekest, et asetada loom stseenile.

# Dinosaurs (Dinosaurused)

Looge eelajalooline loodusstseen: vaadake dinosaurust, et see valida, ja seejärel vaadake ühte tähekest, et asetada dinosaurus stseenile.

#### Bugs (Putukad)

Looge satikatest koosnev stseen: vaadake putukat, et see valida, ja seejärel vaadake ühte tähekest, et asetada putukas stseenile.

### Underwater (Veealune maailm)

Looge allveestseen: vaadake looma, et see valida, ja seejärel vaadake ühte tähekest, et asetada loom stseenile.

#### Woodland (Mets)

Looge metsastseen: vaadake looma, et see valida, ja seejärel vaadake ühte tähekest, et asetada loom stseenile.

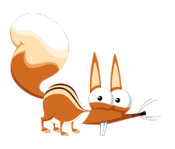

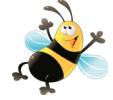

# Mängutulemuste analüüsimine

Look to Learn sisaldab sisseehitatud pilguanalüsaatorit, mis ütleb teile, kuhu kasutaja õppemängu ajal vaatas. Seda saab kasutada ka kasutaja ekraanile juurdepääsu ulatuse ja vaadatud objektide asjakohasuse analüüsimiseks ning edusammude hindamiseks.

#### Analüsaatori kasutamine

Kui kasutaja on õppemängu lõpetanud, vajutage valikule Analysis (Analüüs). Seejärel avaneb kuva, mis näeb välja selline:

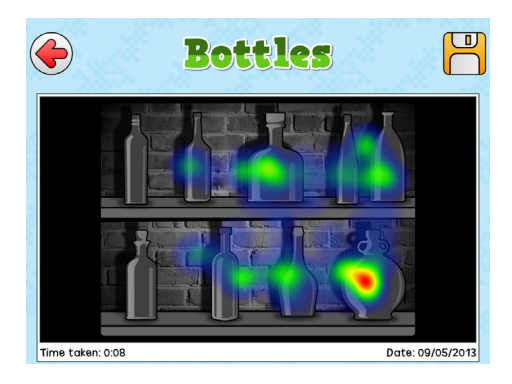

- Värvilised jooned näitavad, kuhu kasutaja on vaadanud.
- Tagasisidevärvused muutuvad olenevalt vastava ekraaniosa jälgimise kestusest järgmises järjekorras: sinine > roheline > kollane > punane.
- Time taken (Kulunud aeg) näitab õppemängu kogukestust.
- Intensiivsuskaardi salvestamiseks pildina klõpsake lauale. Seejärel saate pildi kasutaja andmete arhiveerimiseks välja printida.

Märkus: liikuva taustaga mängude intensiivsuskaart joonistatakse üldkasutatava pildi peale.

Nende tulemuste tõlgendamisel ja jälgitud visuaalsisu asjakohasuse hindamisel tuleb olla ettevaatlik.

# Piltide muutmine

Mitmes õppemängus on võimalik kasutatavaid pilte muuta. Selleks klõpsate mängu alguses valikule Change pictures (Piltide muutmine). Uue pildi valimiseks klõpsake sellele.

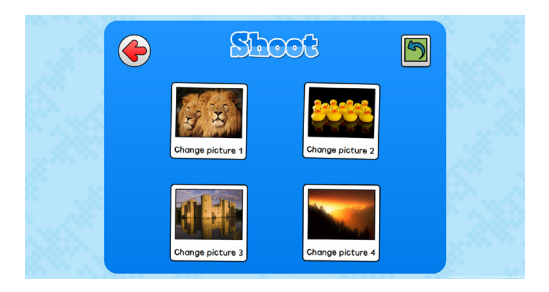

Vaikimisi valitud piltide taastamiseks klõpsake üleval paremas nurgas olevat rohelist noolt.

# Videote muutmine

Videoseinamängudes on võimalik kasutada oma videoid. Videote üleslaadimiseks peavad need olema Flashi vormingus (.flv).

# Kiirklahvid

Look to Learnis ilma hiire või puuteekraanita liikumiseks kasutage järgmisi kiirklahve.

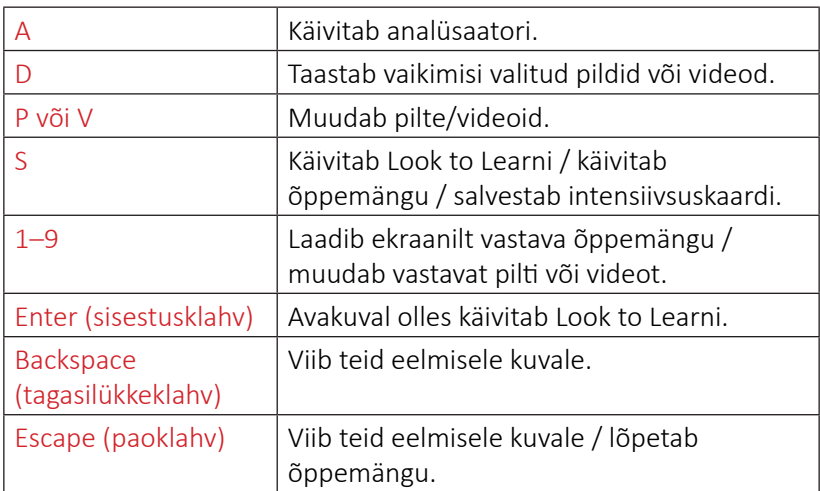

# Abi

Kui teil on Look to Learni kohta küsimusi, võtke ühendust oma kohaliku edasimüüjaga. Vastused korduma kippuvatele küsimustele leiate Smartboxi veebisaidilt.

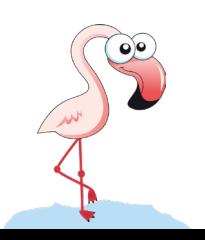

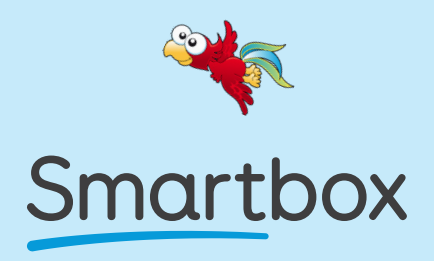

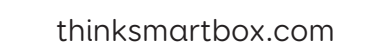

MAN NOVASHION ARTISTAN MANDUNGIN

L2L-MAN-B